## **Alephin \*Find\* toiminto ja kahdenkielisten asiasanojen poistaminen**

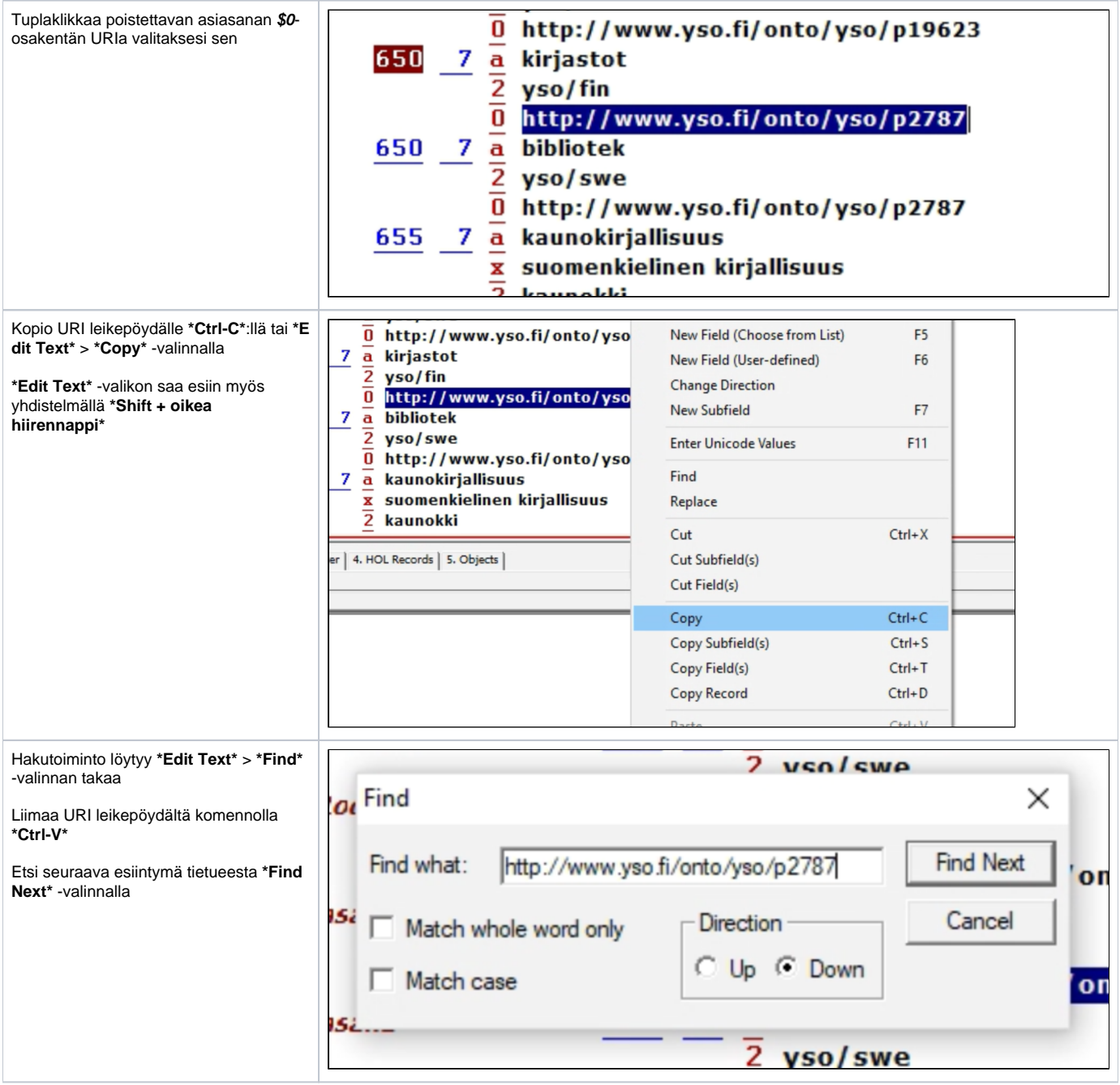

 $\frac{388}{2} - \frac{\frac{a}{a} \text{ ysa}}{\frac{a}{2} \text{ ysa/swe}}$ Etsi seuraava esiintymä tietueesta **\*Find**  misaika **Next\*** -valinnalla Undo  $Ctrl + Z$ <u>setor</u> Find Redo  $Ctrl+V$ Find Next onto/yso Find what: http://www.yso.fi/onto/yso/p2787 New Field (Choose from List)  $F<sub>5</sub>$ Poista kenttä **\*Edit text\*** > **\*Delete Field 154** Match whole word only - Direction New Field (User-defined)  $F6$ **(s)\* (\*Ctrl-F5\*)** -toiminnolla  $\overline{\mathcal{C}}$  Up  $\overline{\mathcal{C}}$  Down **Change Direction<br>New Subfield**  $\Box$  Match case onto/yso  $\mathsf{F}7$  $\frac{2}{\frac{1}{2}} \frac{\text{yso/swe}}{\text{Ntp://www.yso.fi/onto/yso}} \frac{\frac{1}{2}}{\frac{1}{2}} \frac{\text{ka unokiriallisuus}}{\text{suomenkielinen kirjallisuus}}$ Valitse **\*Find Next\*** löytääksesi **Enter Unicode Values**  $F11$ alkuperäisen kentän ja poista sekin **\*Edit** Find yypp:/muoto **Text\*** > **\*Delete Field(s)\*** (**\*Ctrl-F5\***) - Replace toiminnolla $Cut$  $Ctrl+X$ Messages 2. Tag Information | 3. Browser | 4. HOL Records | 5. Objects | Cut Subfield(s) Cut Field(s) Copy<br>Copy Subfield(s)  $Ctrl + C$  $Ctrl + S$ Copy Field(s)  $Ctrl+T$ Copy Record  $Ctrl + D$ Paste  $Ctrl+V$ Paste Subfield(s)  $Alt + S$ Paste Field(s)  $Alt+T$ Paste Record  $Alt+D$ Delete Subfield(s)  $Ctrl + F7$ Delete Field(s)<br>Delete Record from Server  $Ctrl + F5$  $Ctrl + R$